# **PRACTICAL SESSION 5**

# **GOTCLOUD ALIGNMENT WITH BWA**

JAN 7<sub>TH</sub>, 2014 STOM 2014 WORKSHOP

HYUN MIN KANG UNIVERSITY OF MICHIGAN, ANN ARBOR

# **GOAL OF THIS SESSION**

- Assuming that
	- The audiences know how to perform GWAS
	- But have very little experience in sequence data
- We want to learn..
	- Practical & detailed procedure of DNA sequencing
	- How to understand the basic file formats for the sequence data (FASTQ, BAM)
	- How to visualize sequence data to examine the reads aligned to particular genomic position
	- How to process the raw sequence reads to aligned sequences that are ready for variant calling
	- How to evaluate the quality of sequence data after running alignment pipeline

#### **WHAT THE RAW SEQUENCE READS LOOK LIKE…**

- QSEQ : Illumina's proprietary format
- FASTQ : Standard format for shotgun sequence data
	- Four lines per each fragment **@ERR3256:326:10:1561/1**  AGCTGATAGCTAGCTATCTGACGAGCCCG (Sequence read) **+**  (Typically cryptic read name) ("+"-only line)

BGGG?GEGGGGFFGGG:GFF:EEB##### (Quality scores)

– The phred-scale quality score is represented as ASCII code of (33 + Phred-scale-quality)

### **WHAT THE RAW SEQUENCE READS LOOK LIKE…**

- QSEQ : Illumina's proprietary format
- FASTQ : Standard format for shotgun sequence data
	- Four lines per each fragment **@ERR3256:326:10:1561/1**  AGCTGATAGCTAGCTATCTGACGAGCCCG (Sequence read) **+**  (Typically cryptic read name)  $(''+''-only line)$

BGGG?GEGGGGFFGGG:GFF:EEB##### (Quality scores)

- The phred-scale quality score is represented as ASCII code of (33 + Phred-scale-quality)
- 32 is a special character ' ' (space), so the lowest quality score (Q=0) is represented as !(ASCII=33)

### **YOU DON'T NEED TO REMEMBER ASCII TABLE..**

- Lower qualities are represented as special characters, or digits
	- $-$  ! (Q=0), " (Q=1), # (Q=3), + (Q=10), / (Q=14)
	- $-0$  (Q=15), 5 (Q=20), 9 (Q=24)
- Higher quality (>Q30) are mostly represented as upper case alphabets

$$
-:(Q=25), ? (Q=30), @ (Q=31)
$$

$$
- A (Q=32), B (Q=33), G (Q=38)
$$

• So **AGCTGATAGCTAGCTATCTGACGAGCCCG BGGG?GEGGGGFFGGG:GFF:EEB#####** 

# AGCTGATAGCTAGCTATCTGACGAGGGGG

# **PAIRED-END AND SINGLE-END FASTQS**

• Paired-end FASTQ files have corresponding pairs

**% ls \$S5/examples/fastq SRR035022\_1.fastq.gz SRR035022\_2.fastq.gz SRR035024.fastq.gz** 

- But some FASTQs may be single ended
- Q : Should paired-end and single-end reads be mapped differently?

## **TYPICAL SEQUENCING EXPERIMENTS TODAY**

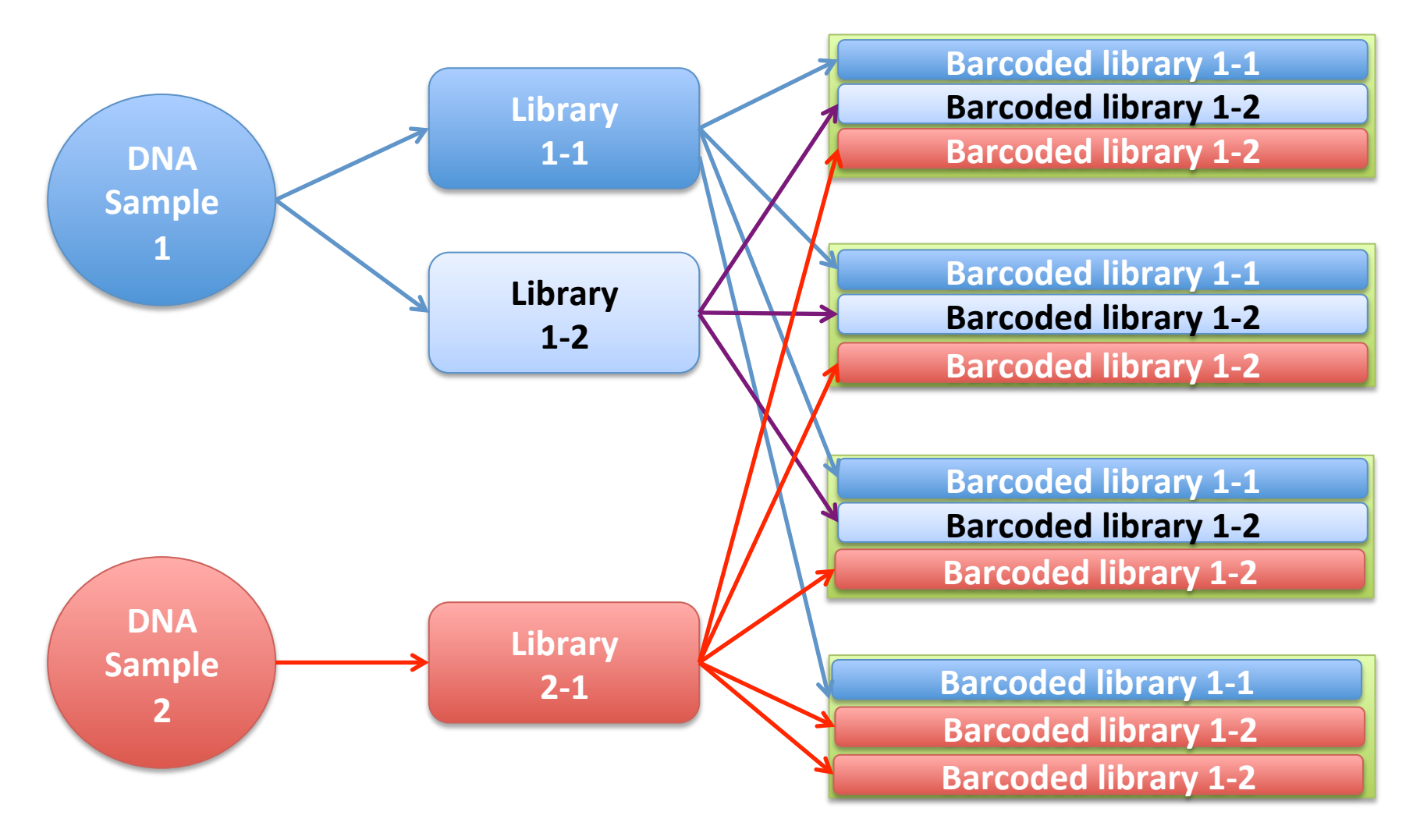

Multiplexed samples are typically de-multiplexed and de-barcoded at sequencing center

**2014 STOM WORKSHOP - PRACTICE 5** 

## **TYPICAL SEQUENCING EXPERIMENTS TODAY**

- What are the advantages and disadvantages of using multiple library preparation of the same sample?
- What are the advantages and disadvantages of barcoding the library and multiplex with other samples across multiple lanes?
- What would happen if there are errors during demultiplexing?

#### **GENOMESONTHECLOUD (GOTCLOUD) SEQUENCE ANALYSIS PIPELINE**

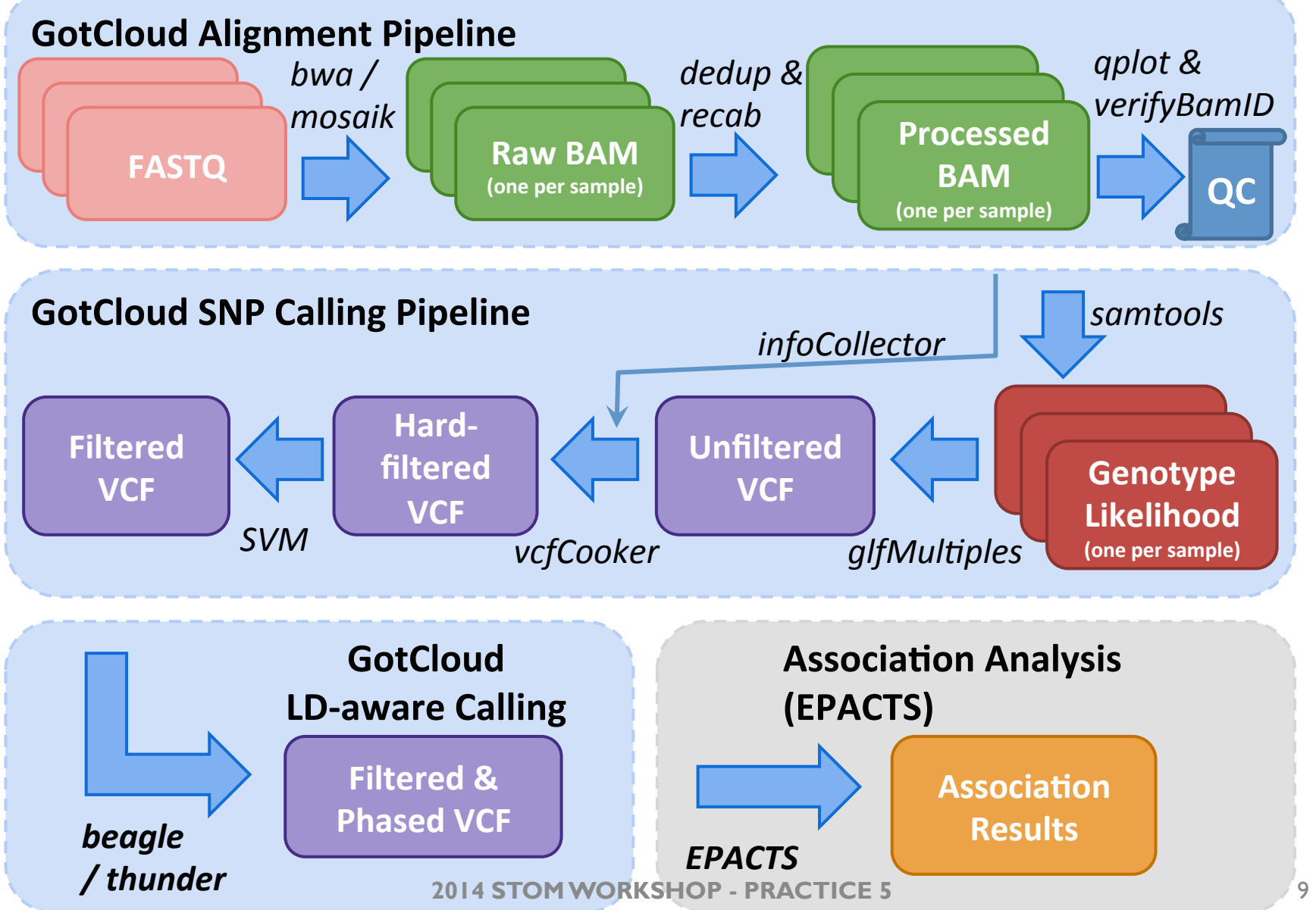

# **GOTCLOUD ALIGNMENT PIPELINE**

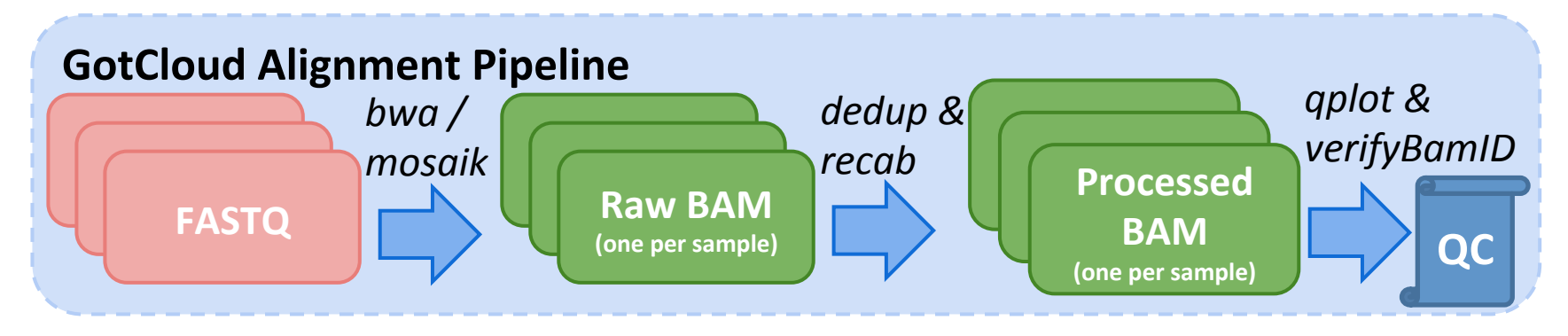

# **WHY GOTCLOUD?**

- Easy to learn & run
	- All-in-one package for sequence analysis pipeline
	- You don't have to know the details of individual component
- Robust parallelization
	- Automatic partition of multi-sample jobs for parallelization
	- Reliable and fault-tolerant parallelization via GNU make
		- Restart from where it stopped upon unexpected crash
- Cloud & Cluster-friendly
	- Supports multiple clusters such as MOSIX, Slurm& SGE
	- Amazon instances allows running large-scale jobs without **having your own cluster** *RACTICE 5*

## **GETTING STARTED WITH EXAMPLE DATASET**

- Examples from the 1000 Genomes Project…
	- Even for one sample, FASTQ files are huge
		- >10GB per sample, ~1 day for finishing the alignment
		- Not feasible for simultaneous
	- For the workshop, small FASTQ files are prepared
		- Most sequence reads should be mapped to a specific genomic region around *CFTR*
- We want to learn..
	- How to translate the raw sequence reads to the aligned, and post-processed sequenced, ready to analyze

## **SETTING UP COMPUTING ENVIRONMENT**

- To see the files for the session, type **ls /data/stom2014/session5/** – If you see any errors, please let me know now!
- For convenience, let's set some variables **export S5=/data/stom2014/session5 mv ~/out ~/out\_session2 mkdir ~/out**

# **INPUT FILES FOR THIS SESSION**

- Check if FASTQ files are accessible **ls \$S5/examples/**
- Inputs needed for **gotcloud align**
	- FASTQ files under **\$S5/examples/fastq**
	- Reference genome and indices (chr7 only) **\$S5/examples/chr7Ref**
	- Index of FASTQ

## **OVERVIEW OF GOTCLOUD EXAMPLES**

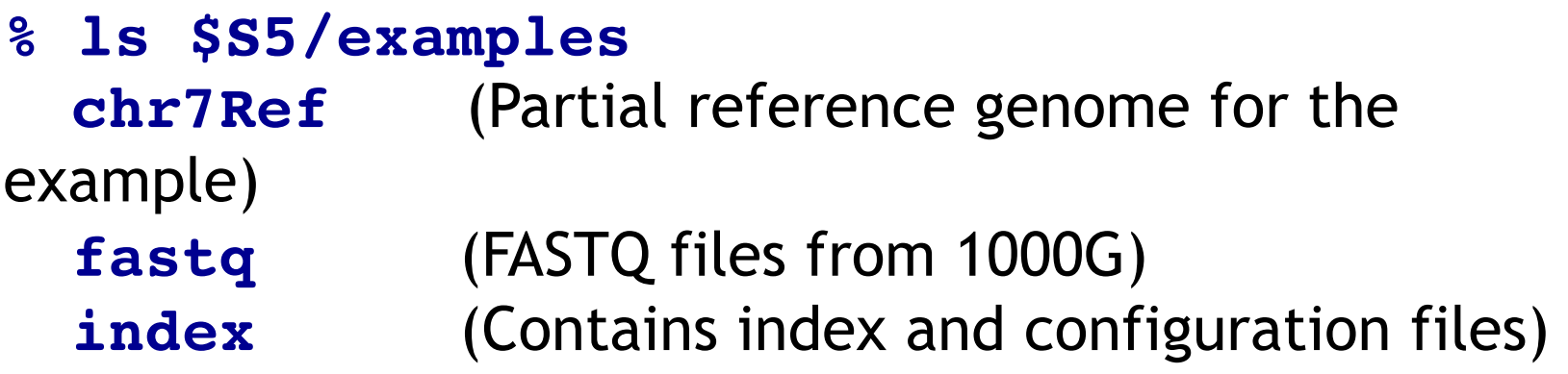

Note that the all example files are derived from the 1000 Genomes project, focusing on the 500kb region around CFTR

#### **QUESTIONS BEFORE PROCESSING SEQUENCE READS**

- Are FASTQ files separated by sample or by lane?
	- If multiple samples are sequenced in one lane, make sure that they are de-multiplexed.
- Single-ended or paired end sequencing?
- Was each sample prepared by single library prep?
	- If there are multiple library preps per sample, duplicate removal between different libraries is unnecessary.
- Are all samples processed with the same pipeline?
	- If different pipeline is used for each different sample, batch effect may arise due to pipeline differences
	- Use the same configuration of pipeline within the same project.

## **GOTCLOUD ALIGN : A LITTLE MORE DETAILED VIEW**

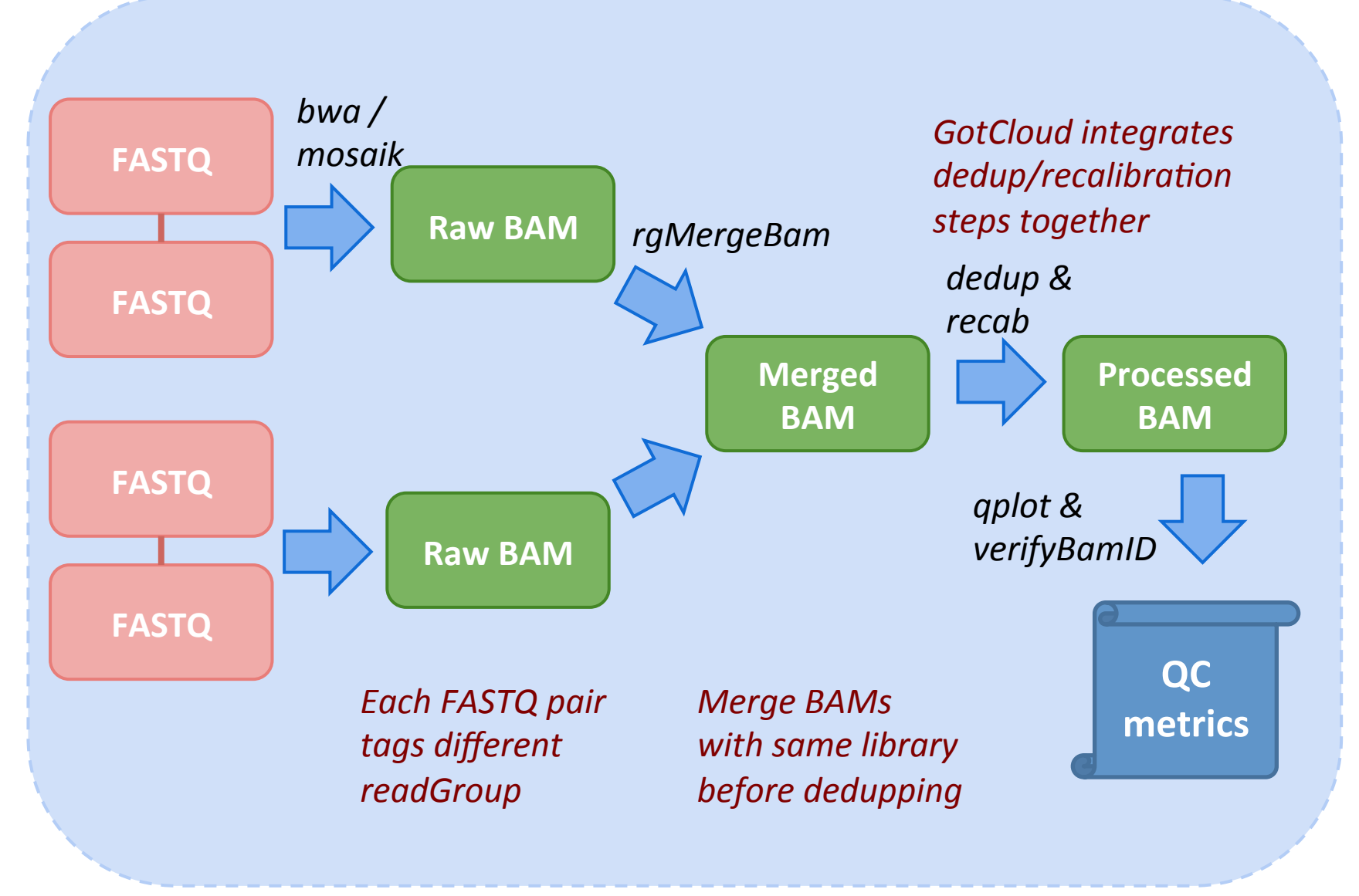

## **YOU NEED TO PROVIDE INPUT DATA..**

- Input for **gotcloud align** requires at least..
	- The full path of your FASTQ files
	- Sample name corresponding to each FASTQ file
		- Each sample may have multiple FASTQ file
		- Each FASTQ file must belong only to one sample
- And you need to create an index file
	- **MERGE\_NAME** for sample name
	- **FASTQ1** for first-pair (or single-ended) FASTQ
	- **FASTQ2** for second-pair FASTQ (or empty if singleended)

#### **USEFUL COLUMNS FOR THE INDEX FILE (OPTIONAL)**

- Add information for each set of sequence reads
	- **RGID** : Assign specific name for each FASTQ
	- **SAMPLE** : Sample ID
		- If empty, **MERGE\_NAME** will be used.
	- **LIBRARY** : Library name
		- Important for dedupping
		- Different libraries
	- **CENTER** : Sequencing center name (e.g. UWCMG)
	- **PLATFORM** : Sequencing Platform (e.g. ILLUMINA)

#### **ALIGNMENT: PREPARING INDEX FILE**

#### **% cat \$S5/examples/index/chr7.CFTR.fastq.index**

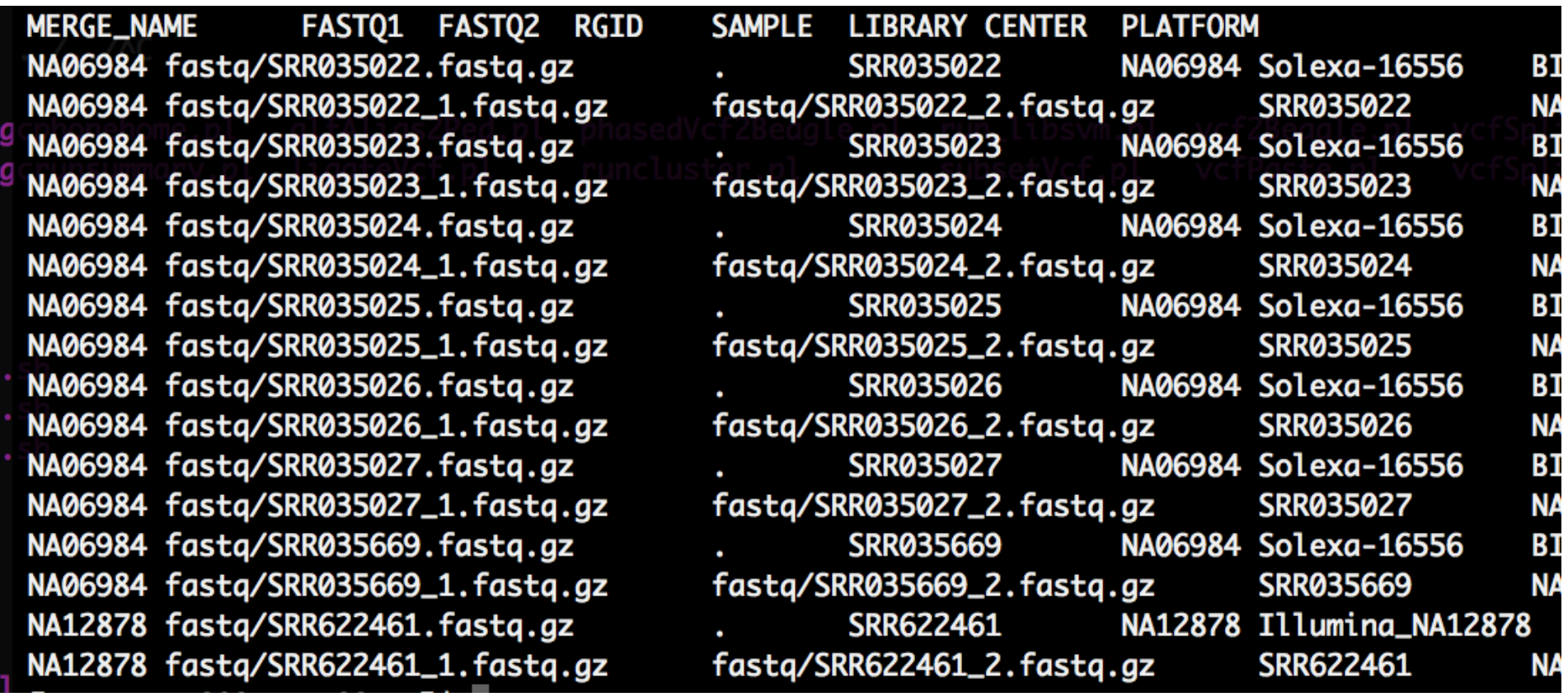

The index file contains map between sample name and FASTQ files

**2014 STOM WORKSHOP - PRACTICE 5** 20

#### **ALIGNMENT: PREPARING CONFIGURATION FILE**

**% cat \$S5/examples/index/chr7.CFTR.align.conf** 

```
INDEX FILE = index/chr7.CFTR.fastq.index
###################	
#	References	
REF_DIR	=	chr7Ref	
AS = NCBI37REF = $(REF DIR)/hs37d5.chr7.fa
DBSNP_VCF = $(REF_DIR)/dbsnp_135.b37.chr7.CFTR.vcf.gz
HM3 VCF = $(REF_DIR)/hapmap_3.3.b37.sites.chr7.CFTR.vcf.gz
```
Configuration file contains the reference to the index file, reference genome, and other resources **2014 STOM WORKSHOP - PRACTICE 5** 21

## **RUNNING GOTCLOUD ALIGNMENT PIPELINE**

**% \$S5/gotcloud/gotcloud align** 

 **--conf \$S5/examples/index/chr7.CFTR.align.conf** 

--outDir ~/out/align --baseprefix \$S5/examples

File sizes of 32 FASTQ input files referenced in '/data/stom2014/session5/examples/index/chr7 Size of BAMs from aligner will be about 0.01 GB Intermediate files from snpcaller will be about 0.01 GB Final VCF output from snpcaller will be about 0.00 GB Be sure you have enough space to hold all this data Created /home/hmkang/out/align/Makefiles/align\_NA06984.Makefile Created /home/hmkang/out/align/Makefiles/align\_NA12878.Makefile

Waiting while samples are processed... Processing finished in 45 secs with no errors reported 36.28user 7.55system 0:45.51elapsed 96%CPU (0avgtext+0avgdata 1016784maxresident)k 0inputs+87648outputs (0major+4394628minor)pagefaults 0swaps

#### **OUTCOME OF ALIGNMENT PIPELINE**

• Aligned & processed sequence reads

```
%	ls	~/out/align/bams
NA06984.recal.bam						 NA06984.recal.bam.bai.done		
NA06984.recal.bam.metrics NA12878.recal.bam
NA12878.recal.bam.bai.doneNA12878.recal.bam.metrics	
NA06984.recal.bam.bai NA06984.recal.bam.done
NA06984.recal.bam.qemp NA12878.recal.bam.bai
NA12878.recal.bam.done NA12878.recal.bam.qemp
```
• QC & summary statistics **% ls ~/out/align/QCFiles/**  NA06984.genoCheck.depthRG NA06984.genoCheck.selfRG NA06984.qplot.R NA12878.genoCheck.depthSM NA12878.genoCheck.selfSM NA12878.qplot.stats

**…** 

#### **PEEKING THE OUTPUT BAMS**

#### **% samtools view -h ~/out/align/bams/ NA06984.recal.bam | less**

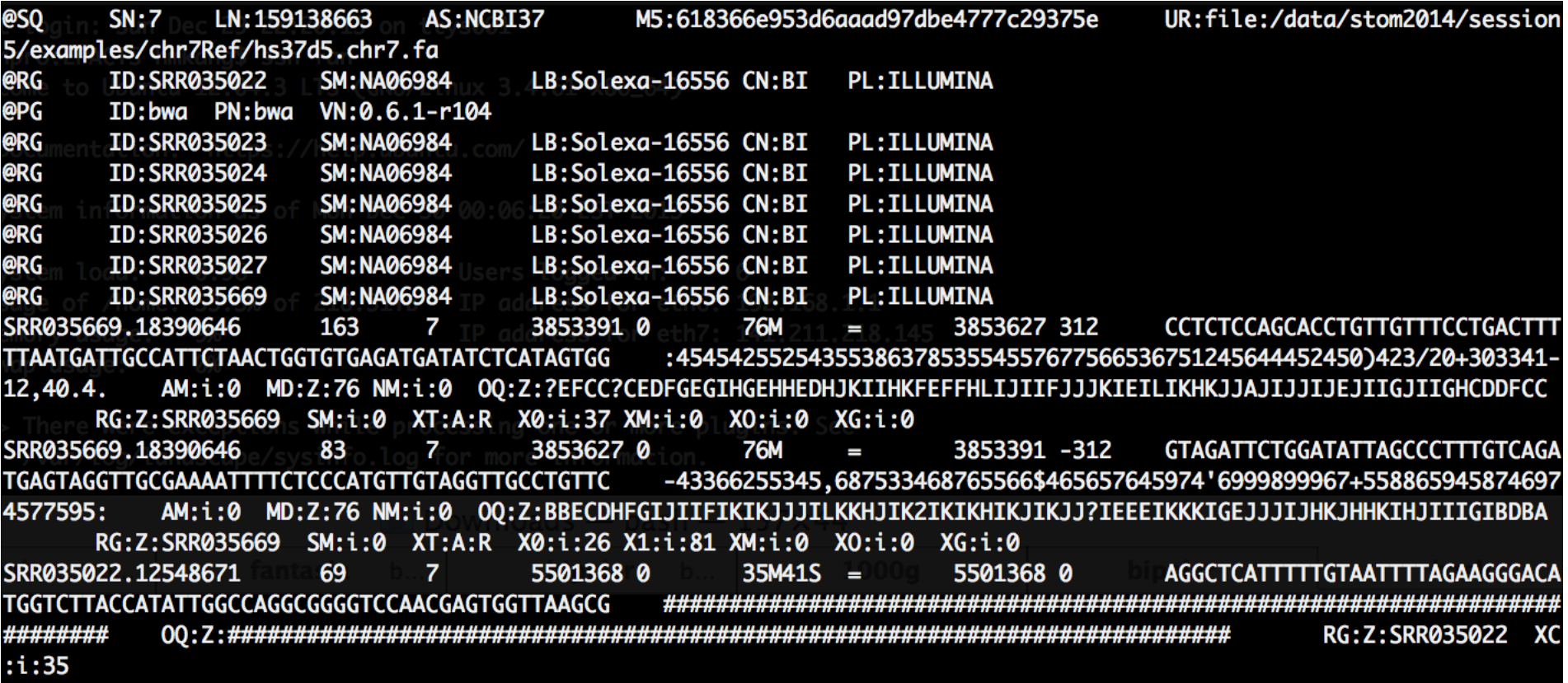

**2014 STOM WORKSHOP - PRACTICE 5** 24

## **UNDERSTANDING QC METRICS**

**% cat ~/out/align/QCFiles/NA06984.qplot.stats Stats\BAM /home/yourid/out/align/bams/NA06984.recal.bam TotalReads(e6) 0.06 MappingRate(%) 97.44 MapRate\_MQpass(%) 97.44 TargetMapping(%) 0.00 ZeroMapQual(%) 0.56 MapQual<10(%) 0.70 PairedReads(%) 98.27 ProperPaired(%) 92.83 MappedBases(e9) 0.00 Q20Bases(e9) 0.00 Q20BasesPct(%) 95.27 MeanDepth 7.33 GenomeCover(%) 0.33** 

**...** 

### **QUALITY ASSESSMENT WITH QPLOT**

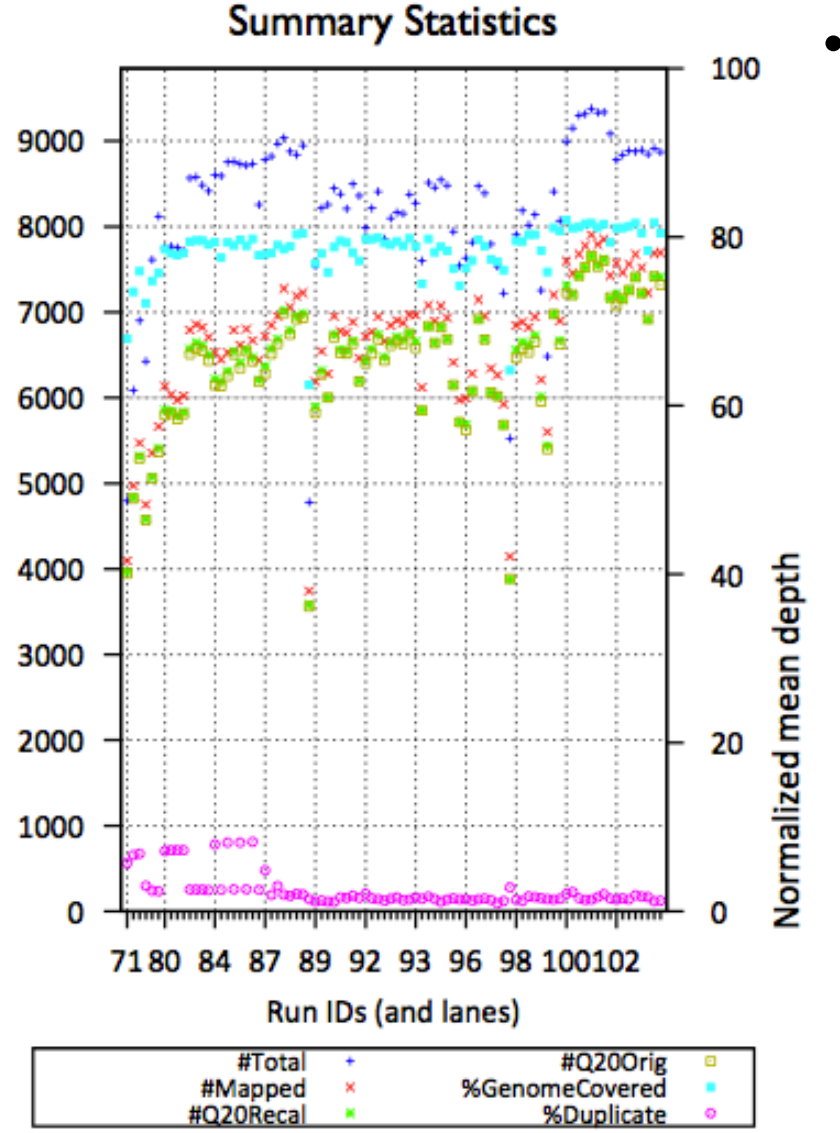

- Qplot checks for
	- base quality distribution
	- GC bias
	- Insert size distribution
	- #Q20, coverage, %Duplicate, etc

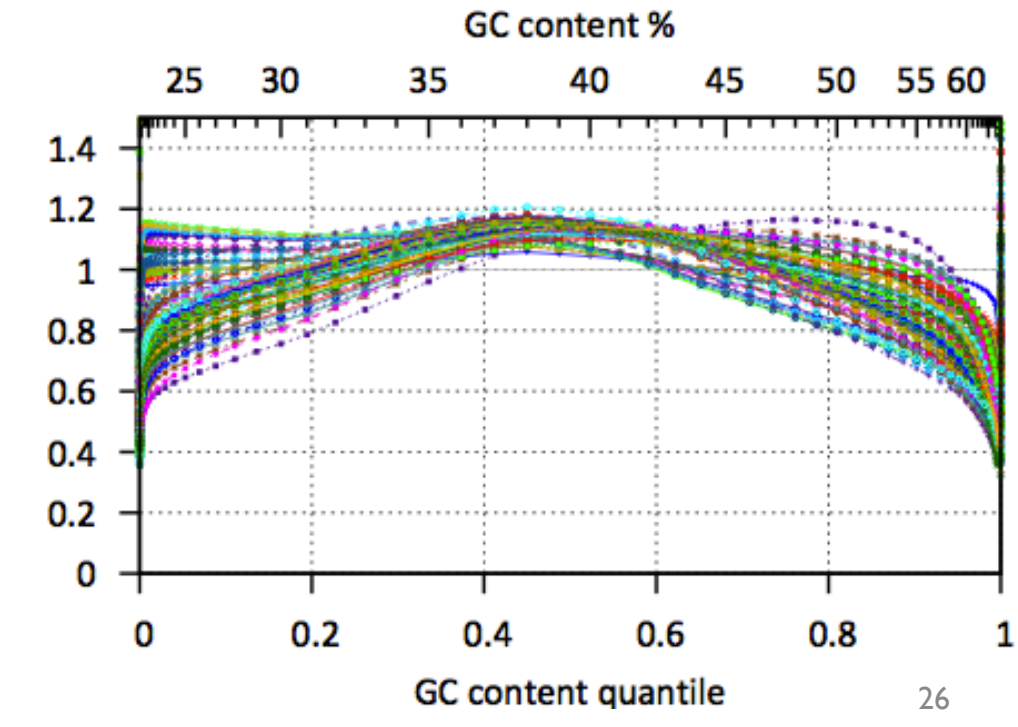

## **UNDERSTANDING VERIFYBAMID OUTPUT**

**% cat ~/out/align/QCFiles/NA06984.genoCheck.selfSM** 

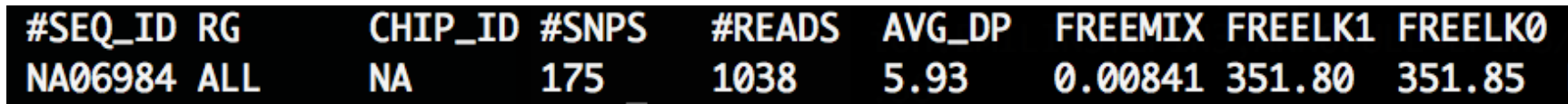

**% cat ~/out/align/QCFiles/NA12878.genoCheck.selfSM** 

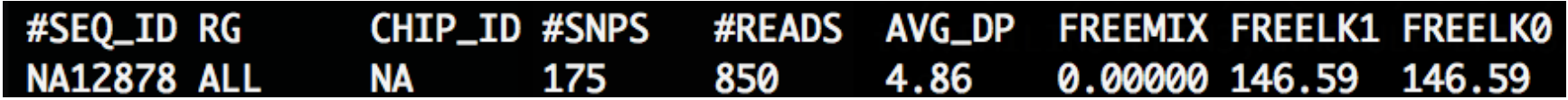

- Neither data show significant evidence of contamination
- Results only based on 175 SNPs may change when tested against larger number of SNPs

#### **ANOTHER GOOD PIPELINE YOU CAN IMPLEMENT..**

- 1000G provides a good reference of alignment pipeline
	- ftp://ftp.1000genomes.ebi.ac.uk/vol1/ftp/ README.alignment\_data
- These steps involves..
	- alignment with bwa
	- samtools sort, fixmate
	- GATK Indel realignment
	- GATK recalibration
	- BAQ (per-Base Aligment Quality) adjustment
	- Picard MarkDuplicate
- GotCloud pipeline is similar to, but not identical to 1000G pipeline

## **SUMMARY : PRACTICAL SESSION 5**

- If we have a set of FASTQ files...
	- Can you align to reference sequence and process the BAMs ready for variant calling?
	- What do you need to achieve it?
- What kind of quality metrics are useful to assess the quality of aligned sequence reads?